## ALLOWING NOTIFICATIONS

After installing the SOCS App from the store, you will receive a message to allow notifications. You may turn this on or off within the application manager on your device.

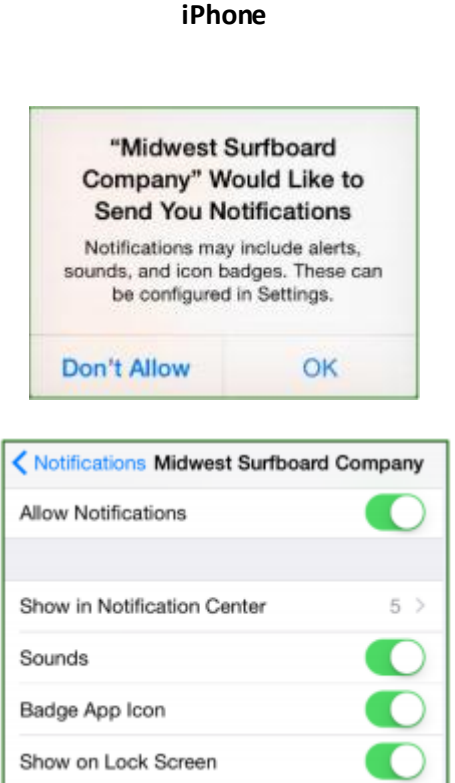

**Android Most Androids do not have this options at this point in the process.**

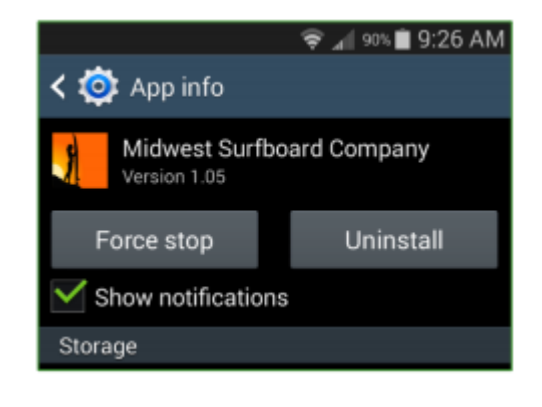